## zoom:<br>ZOOM 미팅에<br>참여하는 방법

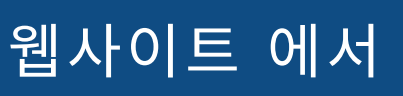

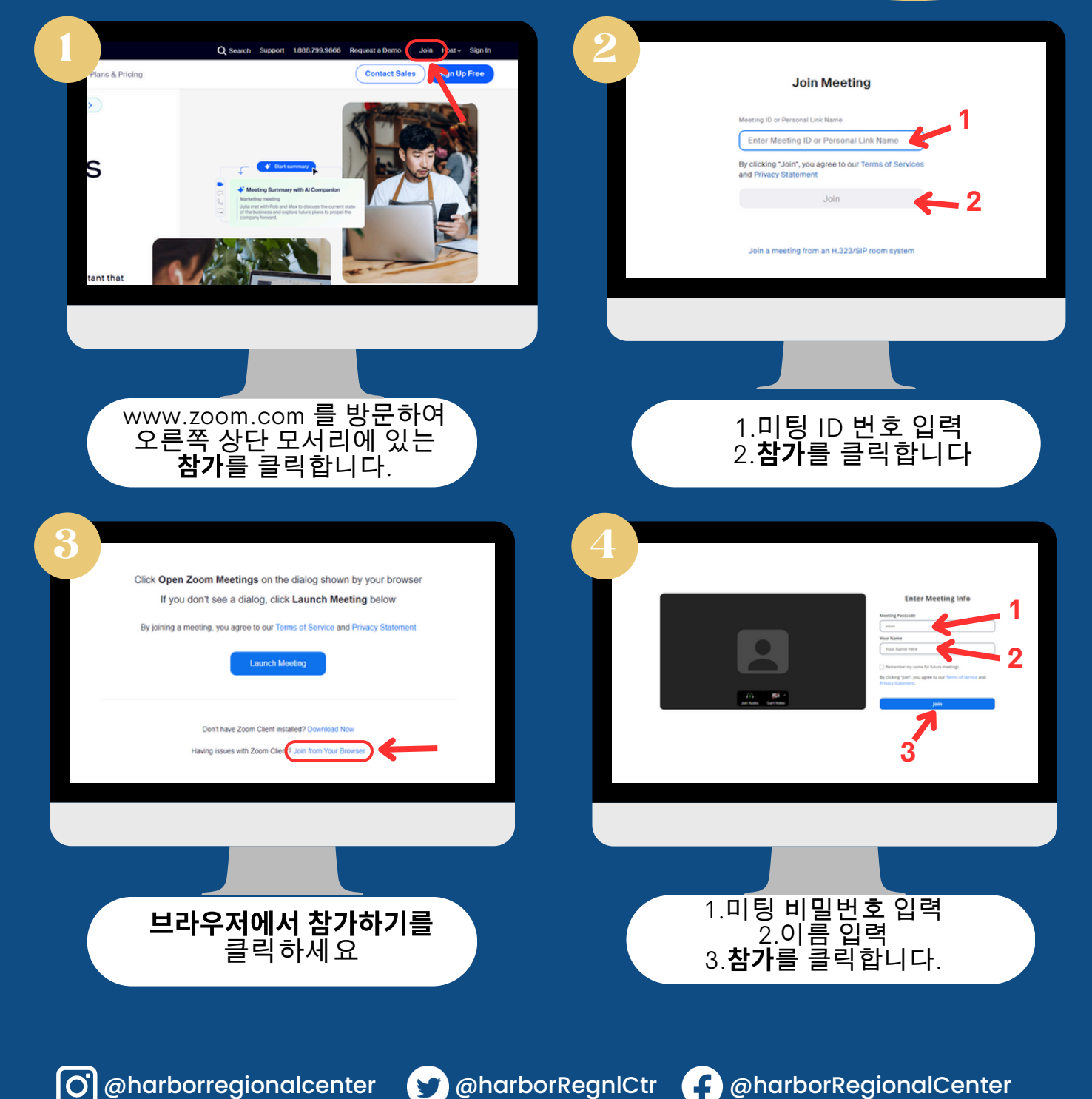

HARBOR REGIONAL

**CENTER** 

### ZOOM: HARBOR ZOOM 미<br>참여하는 법 REGIONAL **NH**

#### 데스크탑 앱에서

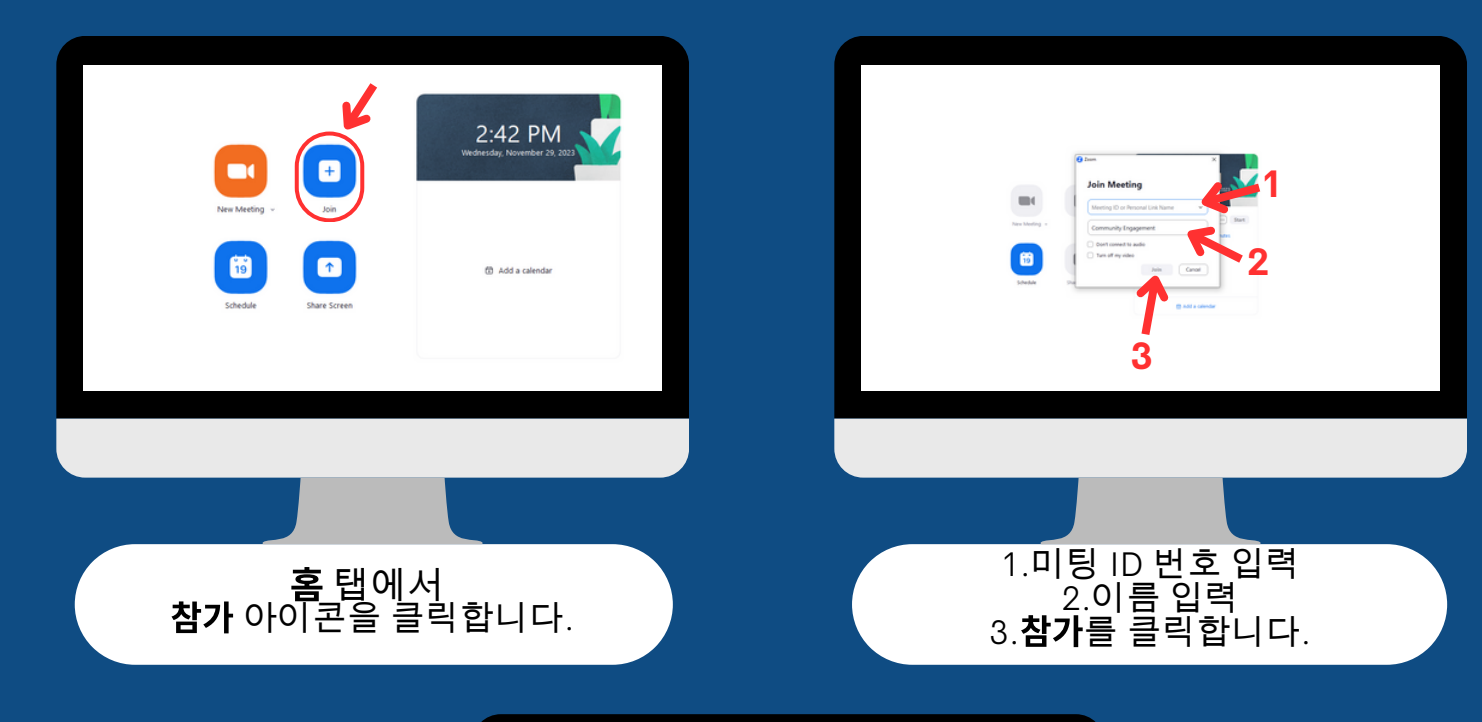

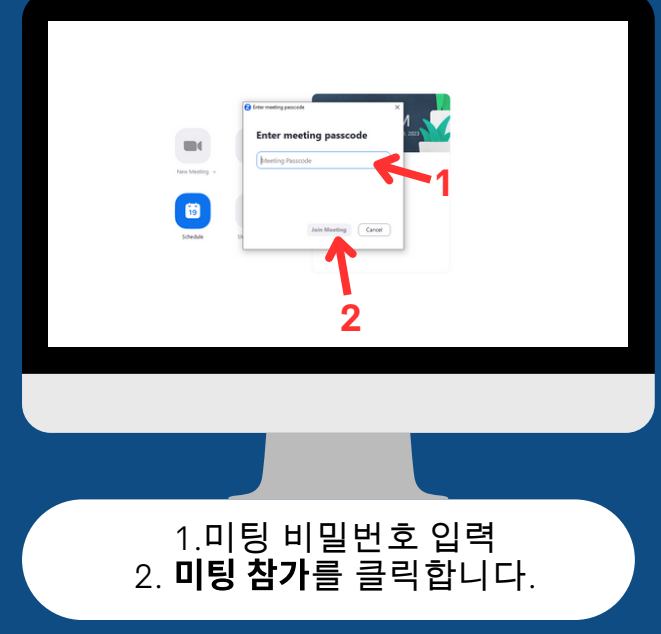

www.harborrc.org

@harborregionalcenter @harborRegnlCtr @harborRegionalCenter

# zoom:<br>ZOOM 미팅(<br>차여하는 방법

#### Zoom 초대 링크에서

#### 받은 **Zoom** 초대 링크를 클릭하면 이 페이지로 이동됩니다.

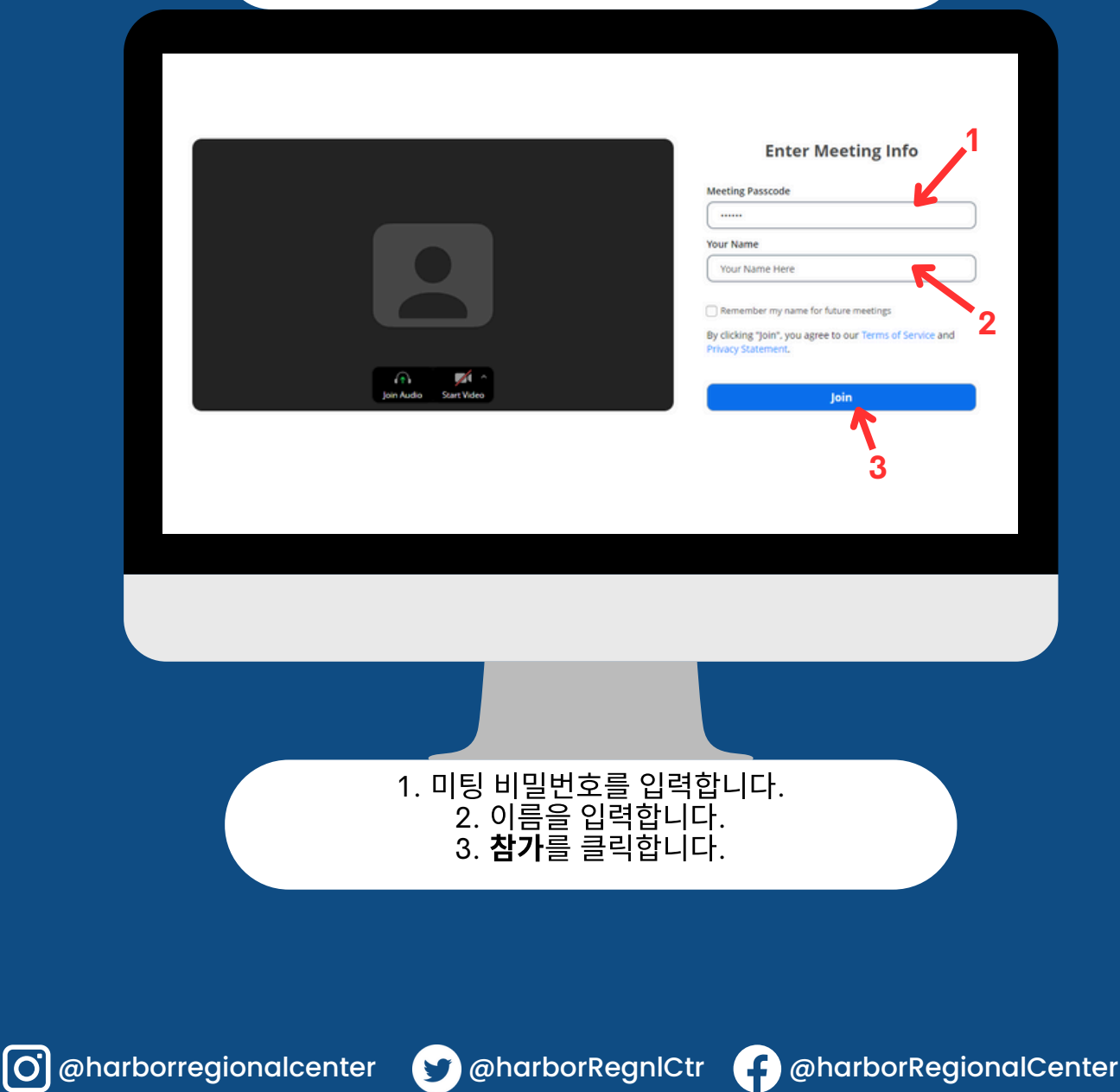

## ZOOM: HARBOR ZOOM 미팅<br>참여하는 방 REGIONAL

### 휴대폰/태블릿 에서

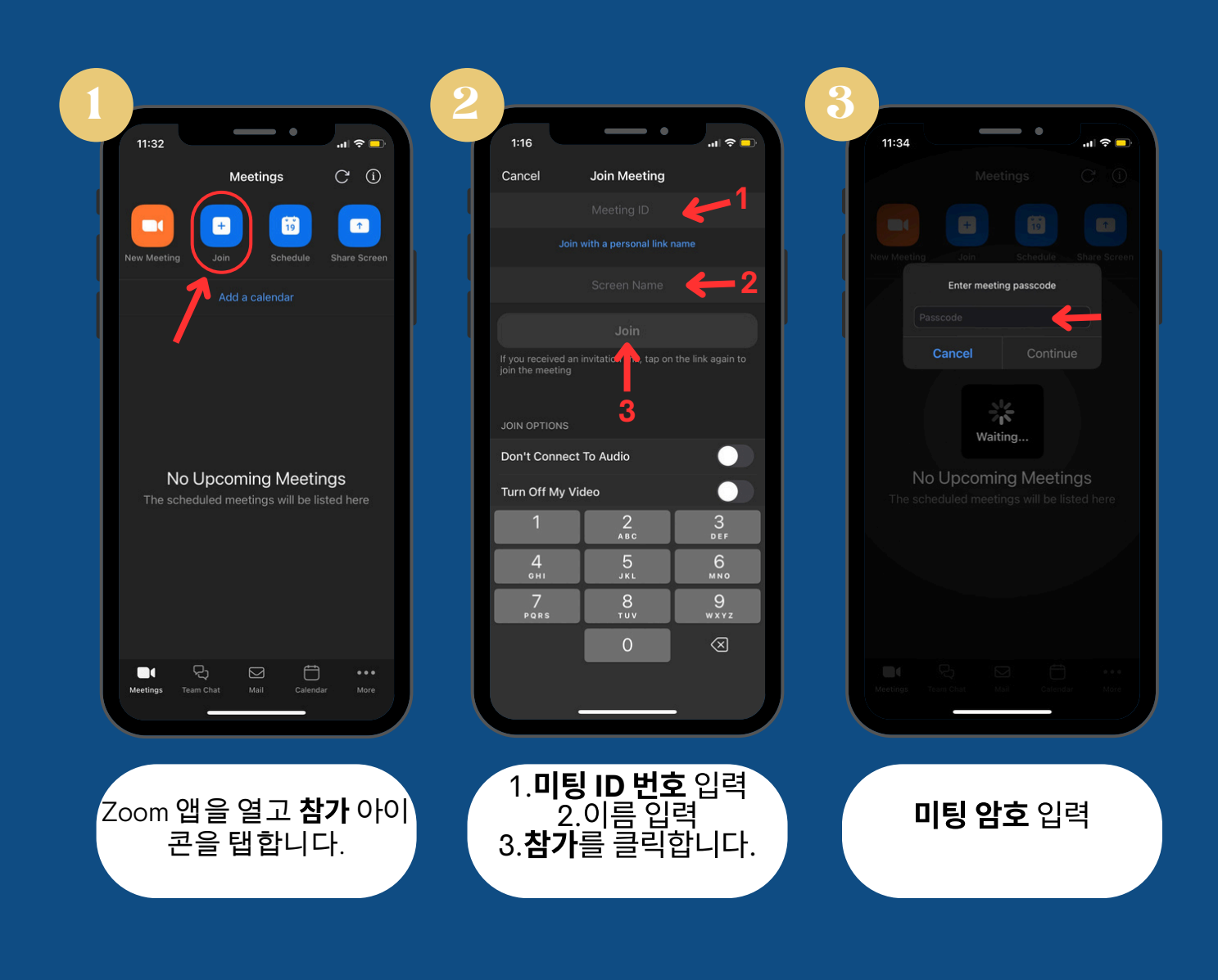

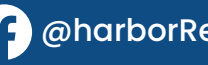

## zoom:<br>ZOOM 미팅에<br>찬여하는 방법

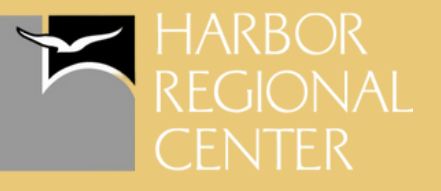

#### 휴대폰**/**태블릿의 ZOOM 초대 링 크에서

#### 받은 Zoom 초대 링크를 클릭하면 기기에서 Zoom 앱이 열립니다.

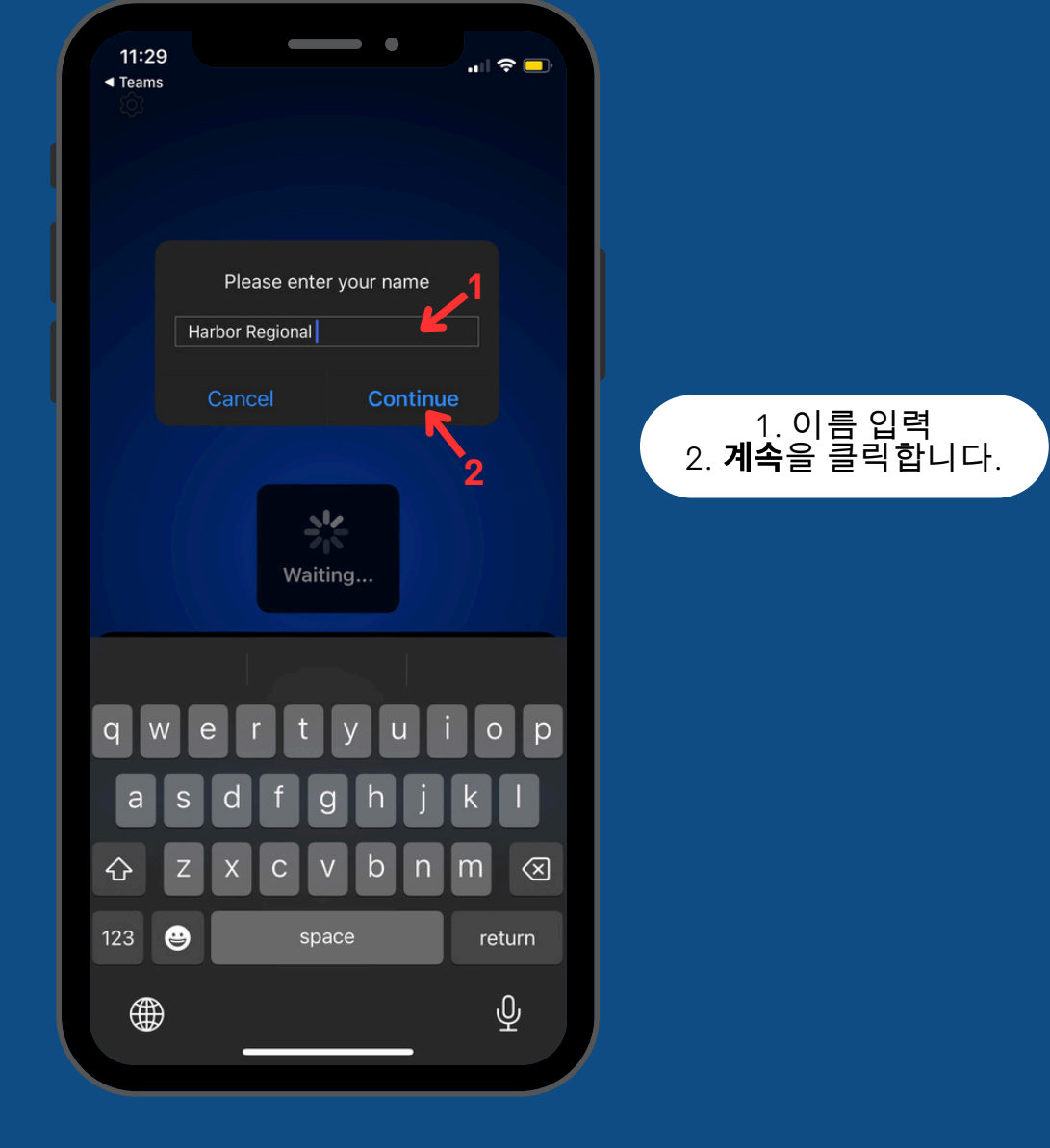

@harborregionalcenter @harborRegnlCtr @harborRegionalCenter